## **CARA MENJALANKAN PROGRAM**

- 1. Install software Xampp yang ada didalam folder Software Pendukung dan Google Crome untuk menjalankan program.
- 2. Copy isi folder pendaftaran\_reseller\_laravel dan pendaftaran\_reseller\_yii yang berisi program pendaftaran reseller laravel dan yii2. Kemudian paste ke dalam direktori C:\xampp\htdocs\.
- 3. Buka browser google chrome dengan mengetikkan localhost/phpmyadmin. Buat database dengan nama kumala\_hijab untuk yii2 dan kumala\_hijab\_laravel untuk laravel kemudian mengimport database kumala\_hijab.sql untuk yii2 dan kumala\_hijab\_laravel.sql untuk laravel yang berada dalam folder database.
- 4. Jalankan program Xampp dengan mengaktifkan Apache dan MySQL klik tombol start.

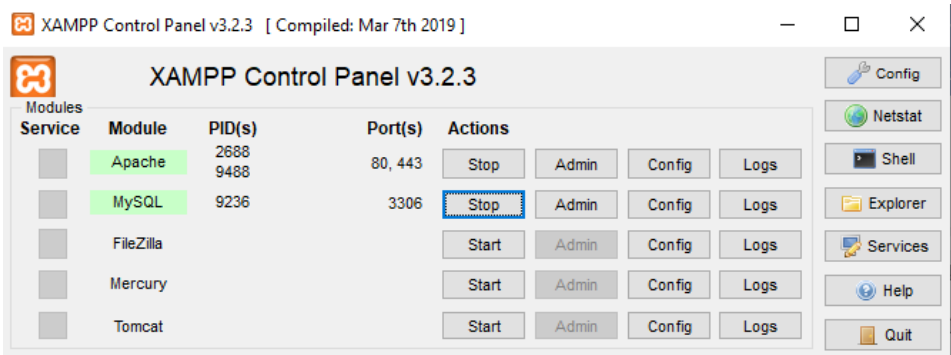

5. Kemudian untuk membuka program Yii2 ketikkan

[http://localhost/pendaftaran\\_reseller\\_yii/web/index.php](http://localhost/pendaftaran_reseller_yii/web/index.php) dan untuk

membuka program Laravel ketikkan

[http://localhost/pendaftaran\\_reseller\\_laravel/public/login](http://localhost/pendaftaran_reseller_laravel/public/login) di browser untuk menjalankan program Aplikasi Pendaftaran Reseller Kumala Hijab di Yii2 dan Laravel

6. Masukkan username dan password untuk login, baik di Yii2 maupun Laravel, untuk login sebagai admin isikan Username admin dan password rahasia.

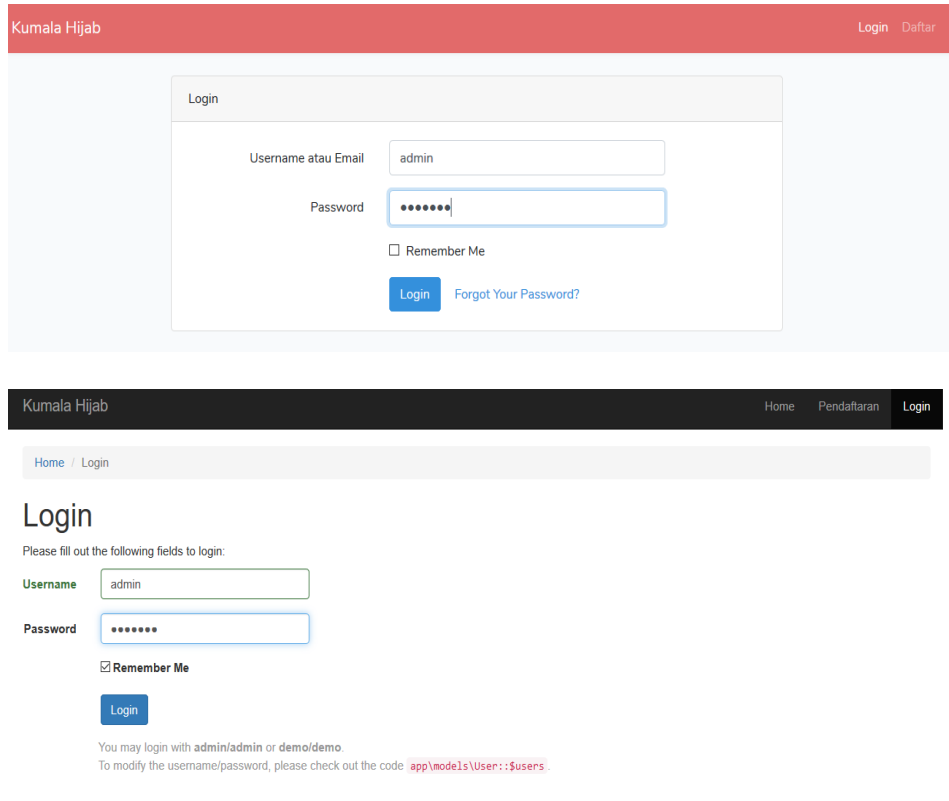

7. Untuk menginputkan data untuk menguji klik menu Daftar Reseller dan masukkan jumlah data yang diinginkan.

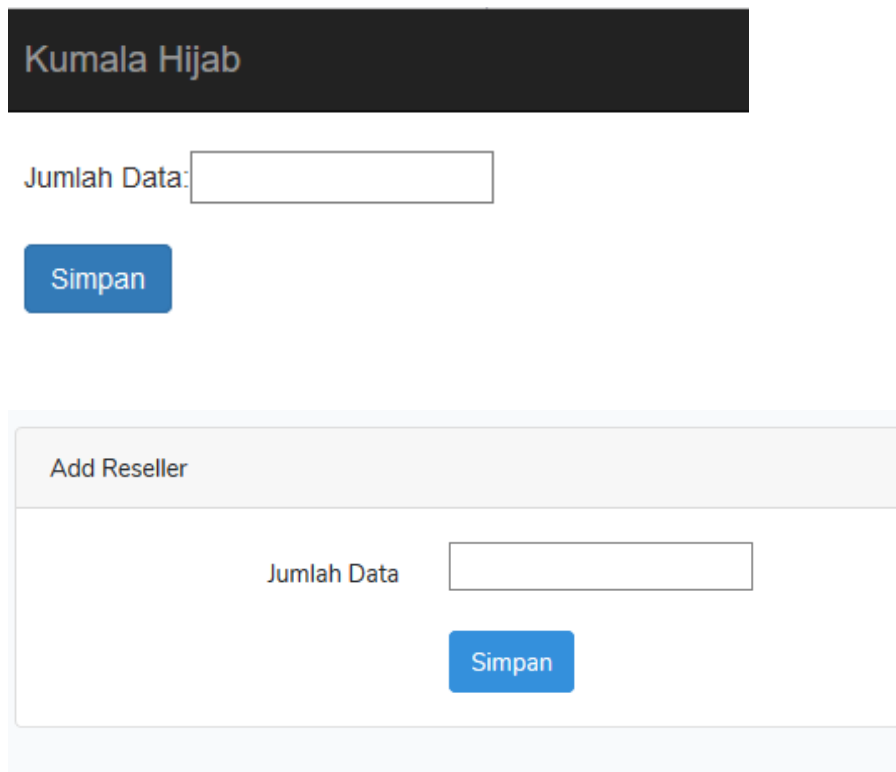

8. Untuk melalukan pengujian performa buka Command Prompt dan ketikkan cd.. , cd.. , cd xampp , cd apache/bin , ab -c 100 -n 1000 yang diikuti link yang akan di uji. Untuk Laravel linknya adalah [http://localhost/pendaftaran\\_reseller\\_laravel/public/reseller,](http://localhost/pendaftaran_reseller_laravel/public/reseller) untuk Yii2 linkny adalah

[http://localhost/pendaftaran\\_reseller\\_yii/web/index.php?r=users%2Findex.](http://localhost/pendaftaran_reseller_yii/web/index.php?r=users%2Findex)

**Command Prompt** microsoft Windows [Version 10.0.17763.615]<br>(c) 2018 Microsoft Corporation. All rights reserved.

C:\Users\AA SURYA>cd..

C:\Users>cd..

 $C:\S$ cd xampp

C:\xampp>cd apache/bin

C:\xampp\apache\bin>ab -c 100 -n 1000 http://localhost/pendaftaran\_reseller\_laravel/public/reseller<br>This is ApacheBench, Version 2.3 <\$Revision: 1843412 \$><br>Copyright 1996 Adam Twiss, Zeus Technology Ltd, http://www.zeustec

Exemple of the Apple of the Apple of the Collainty<br>Completed 100 requests<br>Completed 200 requests<br>Completed 200 requests<br>Completed 400 requests<br>Completed 600 requests<br>Completed 600 requests<br>Completed 800 requests<br>Completed

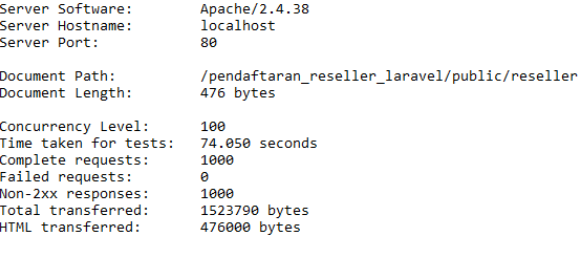

Command Prompt

mm of the main research of the Magnetic Communisty (Communistion of the City and City and City and City and Ci<br>This is ApacheBench, Version 2.3 <\$Revision: 1843412 \$><br>This is ApacheBench, Version 2.3 <\$Revision: 1843412 \$>

Benchmarking localhost (be patient) Benchmarking localhost<br>Completed 200 requests<br>Completed 200 requests<br>Completed 200 requests<br>Completed 400 requests<br>Completed 600 requests<br>Completed 700 requests<br>Completed 200 requests<br>Completed 1000 requests<br>Finished 1000 Server Software:<br>Server Hostname:<br>Server Port: Apache/2.4.38 localhost 80 Document Path:<br>Document Length: /pendaftaran\_reseller\_yii/web/index.php?r=users%2Findex 0 bytes Concurrency Level:<br>Time taken for tests:<br>Complete requests:<br>Failed requests:<br>Non-2xx responses:  $100$ 29.651 seconds<br>1000 0<br>1000 Non-zxx responses:<br>Total transferred:<br>HTML transferred:<br>Requests per second:<br>Time per request:<br>Transfer rate: 626239 bytes 626239 bytes<br>9 bytes<br>23.73 [#/sec] (mean)<br>29.651 [ms] (mean, across all concurrent requests)<br>20.631 [ms] (mean, across all concurrent requests)<br>20.63 [Kbytes/sec] received Connection Times (ms)<br>min mean[+/-sd] median max

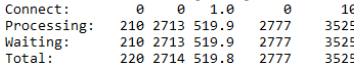